## How to change mapped sub ssh group

645 Rakhi April 15, 2025 Common Errors & Troubleshooting 1737

## **CHANGE MAPPED SUBSSH GROUP**

**Overview:** This article explains how to change the mapped group of a Sub SSH user in Ezeelogin and outlines the effect of changes on active SSH sessions.

For instance, currently, the <u>Sub SSH user</u> Martin is under User Group Admin\_Servers.

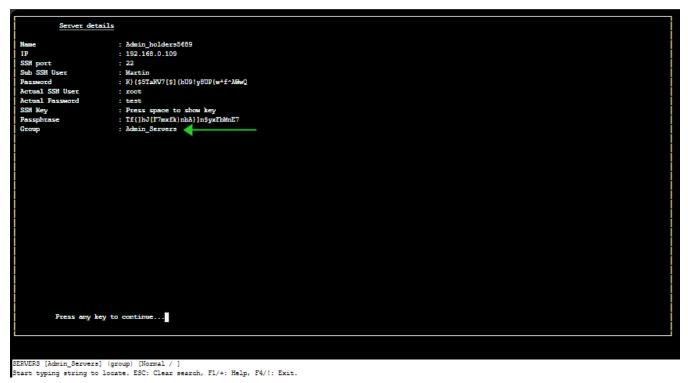

To change the user group of mapped sub ssh user.

• Click under Server section -> Sub SSH User Maps -> Edit -> Change Group of Sub SSH user.

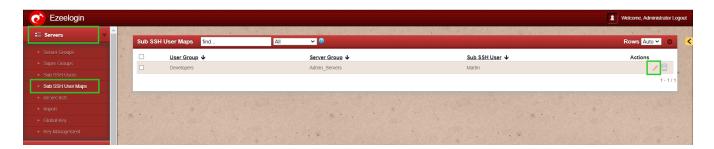

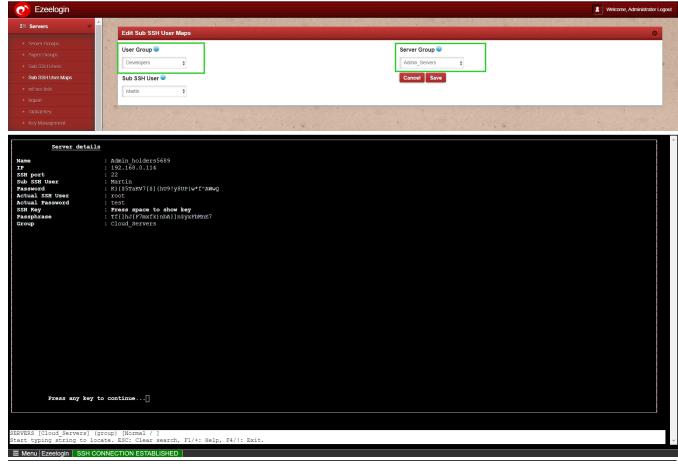

## What happens when you attempt to alter group mapping while there are active sessions in progress?

The modifications to the group mapping will not affect the current session; they will only become effective upon the next login.

## **Related Articles:**

Different types of users in Ezeelogin

**Unmanaged Sub SSH User** 

List User and Sub SSH user mapped

Sub-SSH user mapped

User management and access management in ssh

Online URL: <a href="https://www.ezeelogin.com/kb/article/how-to-change-mapped-sub-ssh-group-645.html">https://www.ezeelogin.com/kb/article/how-to-change-mapped-sub-ssh-group-645.html</a>